# **SZCZEGÓŁOWY SPIS TREŚCI**

# **PODZIĘKOWANIA xvii**

### **WPROWADZENIE xix**

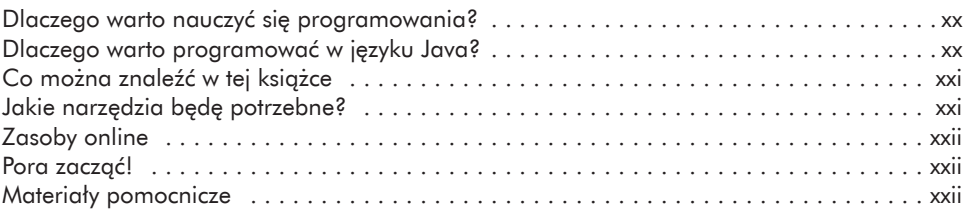

#### **1 PIERWSZE KROKI 1**

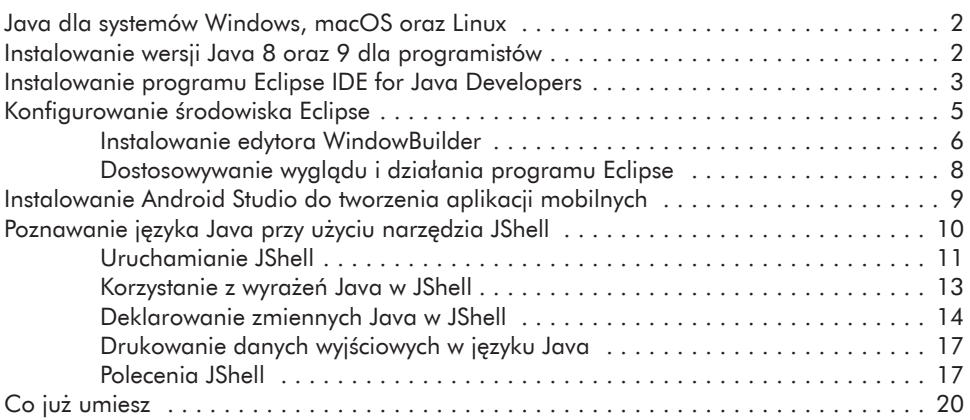

# **2**

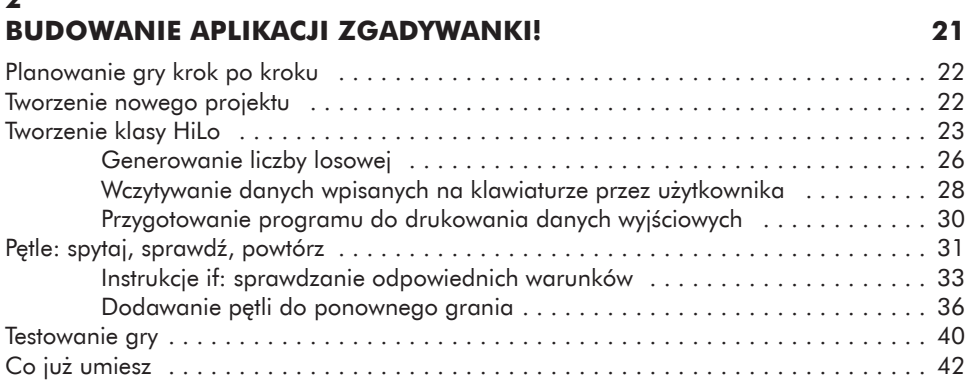

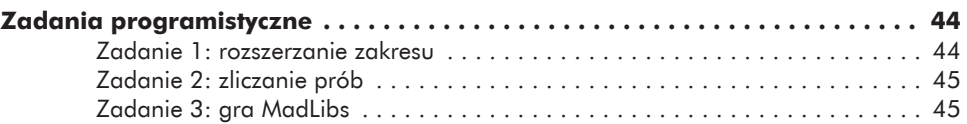

#### **3 TWORZENIE GUI DLA NASZEJ ZGADYWANKI 47**

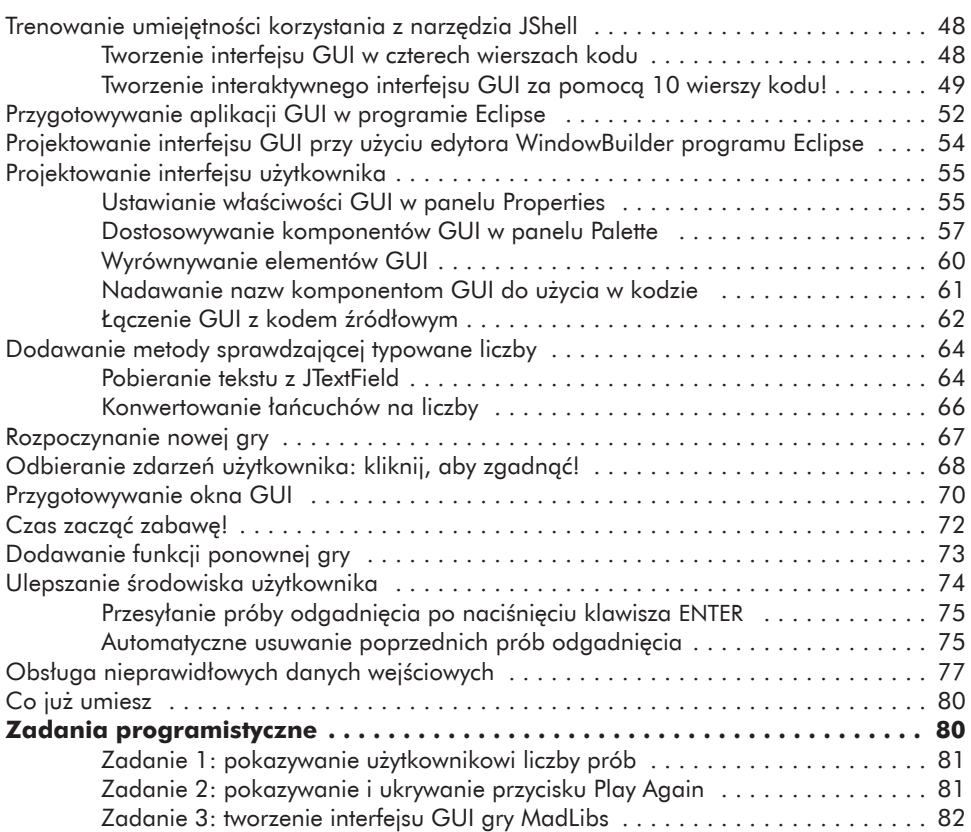

# **4**

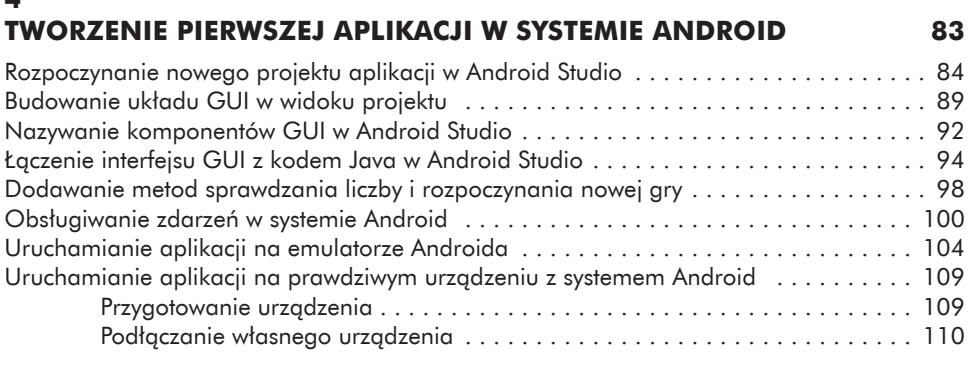

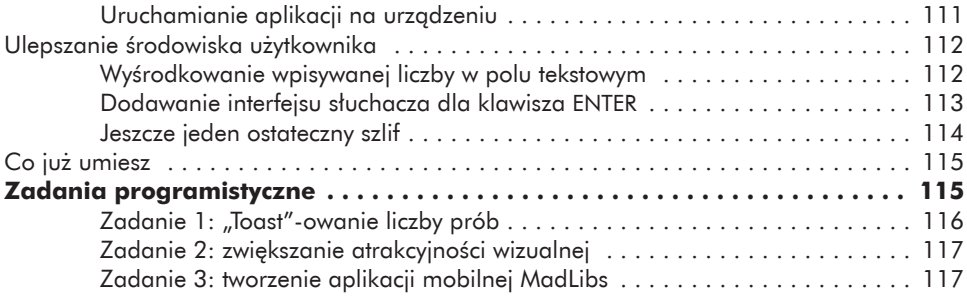

#### **5**

# **UDOSKONALANIE APLIKACJI POPRZEZ DODANIE MENU I PREFERENCJI 119**

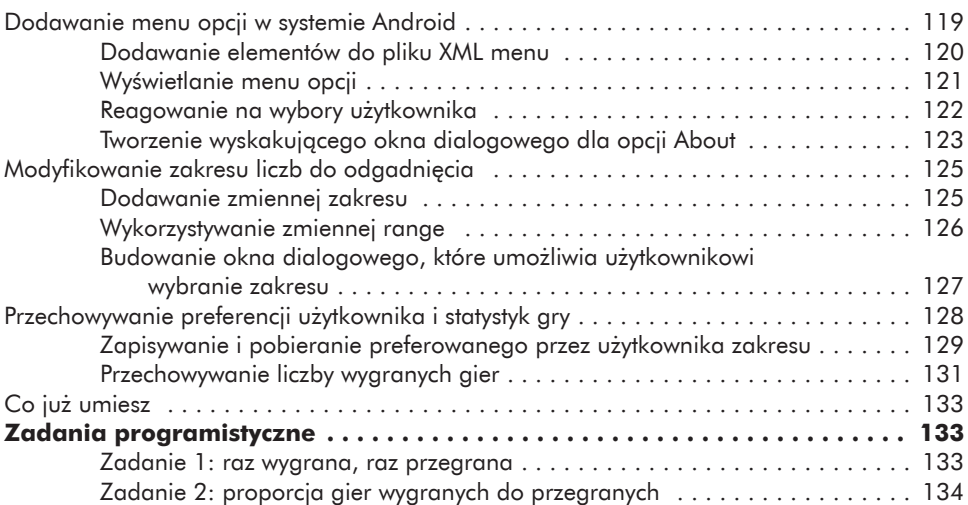

# **6**

# **ODSZYFROWYWANIE SEKRETNYCH WIADOMOŚCI 135**

Kod Cezara . . . . . . . . . . . . . . . . . . . . . . . . . . . . . . . . . . . . . . . . . . . . . . . . . . . . . . . 135 Przygotowywanie aplikacji Secret Messages . . . . . . . . . . . . . . . . . . . . . . . . . . . . . . . . 136 Tworzenie projektu Secret Messages w programie Eclipse . . . . . . . . . . . . . . . 137 Rozpoczynanie kodowania w pliku SecretMessages.java . . . . . . . . . . . . . . . . 138 Przetwarzanie ciągów znaków . . . . . . . . . . . . . . . . . . . . . . . . . . . . . . . . . . . 138 Znaki i wartości w języku Java . . . . . . . . . . . . . . . . . . . . . . . . . . . . . . . . . . . . . . . . . . 142 Szyfrowanie samych liter . . . . . . . . . . . . . . . . . . . . . . . . . . . . . . . . . . . . . . . . . . . . . . 144 Zamykanie skanera . . . . . . . . . . . . . . . . . . . . . . . . . . . . . . . . . . . . . . . . . . . . . . . . . 146 Dodawanie niestandardowej wartości klucza . . . . . . . . . . . . . . . . . . . . . . . . . . . . . . . 148 Szyfrowanie cyfr . . . . . . . . . . . . . . . . . . . . . . . . . . . . . . . . . . . . . . . . . . . . . . . . . . . . 149 Uruchamianie aplikacji wiersza poleceń bez programu Eclipse . . . . . . . . . . . . . . . . . . 152 Znajdowanie folderów przestrzeni roboczej . . . . . . . . . . . . . . . . . . . . . . . . . 152 Otwieranie okna wiersza poleceń . . . . . . . . . . . . . . . . . . . . . . . . . . . . . . . . 153 Co już umiesz . . . . . . . . . . . . . . . . . . . . . . . . . . . . . . . . . . . . . . . . . . . . . . . . . . . . . 155

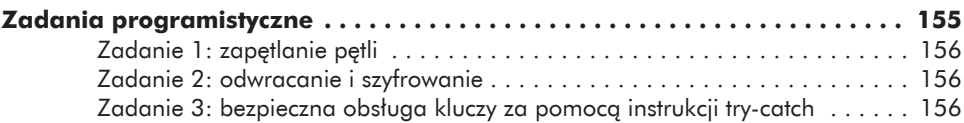

# **7**

#### **TWORZENIE ZAAWANSOWANYCH INTERFEJSÓW GUI I UDOSTĘPNIANIE APLIKACJI 159**

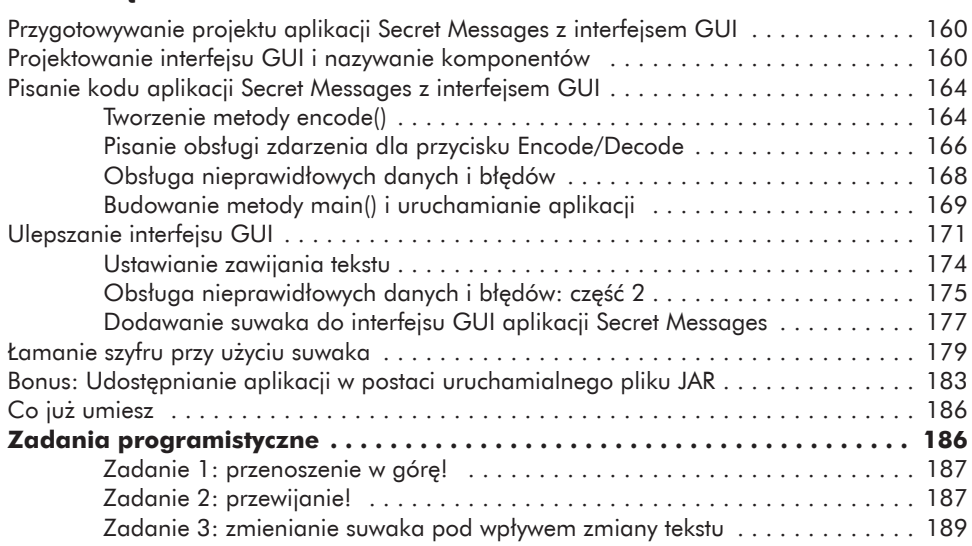

#### **8**

 $\overline{\phantom{a}}$ 

### **PRZEKSZTAŁCANIE SECRET MESSAGES W APLIKACJĘ MOBILNĄ DO UDOSTĘPNIANIA ZNAJOMYM! 191**

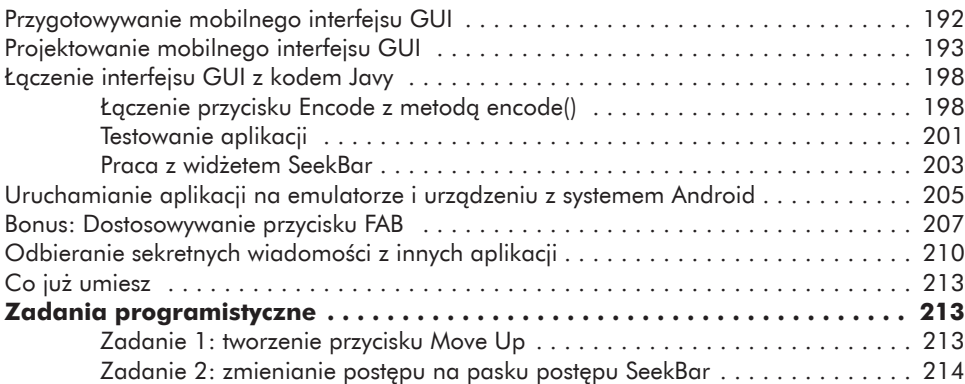

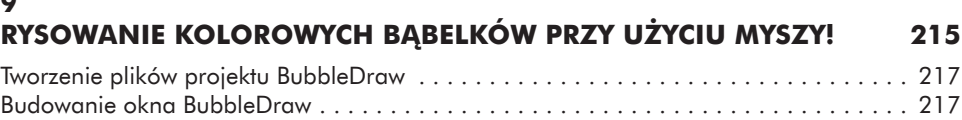

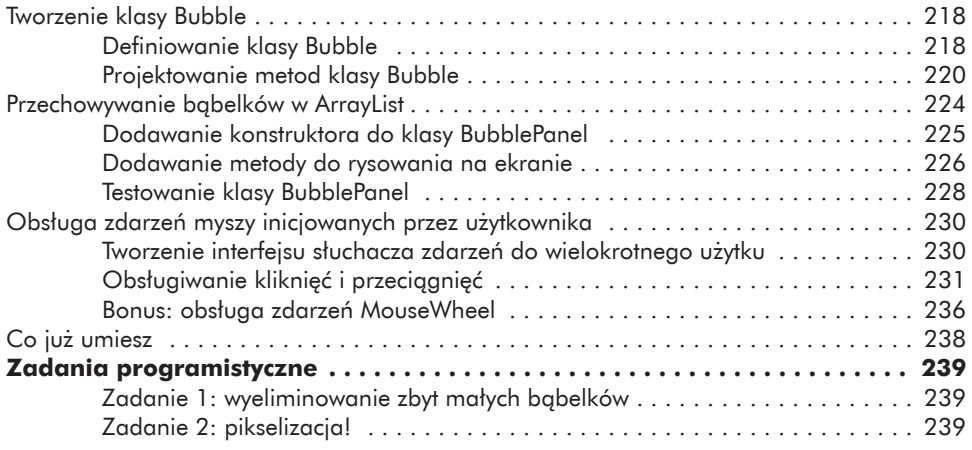

#### **10**

#### **DODAWANIE ANIMACJI I WYKRYWANIE KOLIZJI PRZY UŻYCIU TIMERÓW 243**

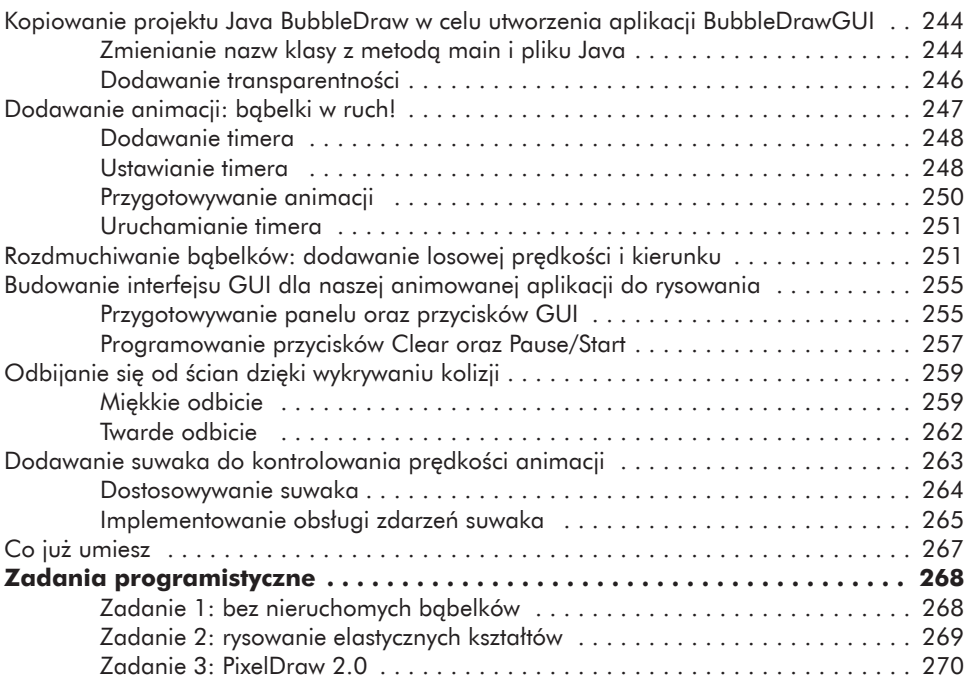

# **11**

# **PRZEKSZTAŁCANIE BUBBLEDRAW W WIELODOTYKOWĄ APLIKACJĘ SYSTEMU ANDROID 273**

Przygotowywanie projektu BubbleDraw . . . . . . . . . . . . . . . . . . . . . . . . . . . . . . . . . . . 274 Tworzenie konstruktora BubbleView . . . . . . . . . . . . . . . . . . . . . . . . . . . . . . . . . . . . . . 276 Dodawanie zmiennych animacji . . . . . . . . . . . . . . . . . . . . . . . . . . . . . . . . . 276

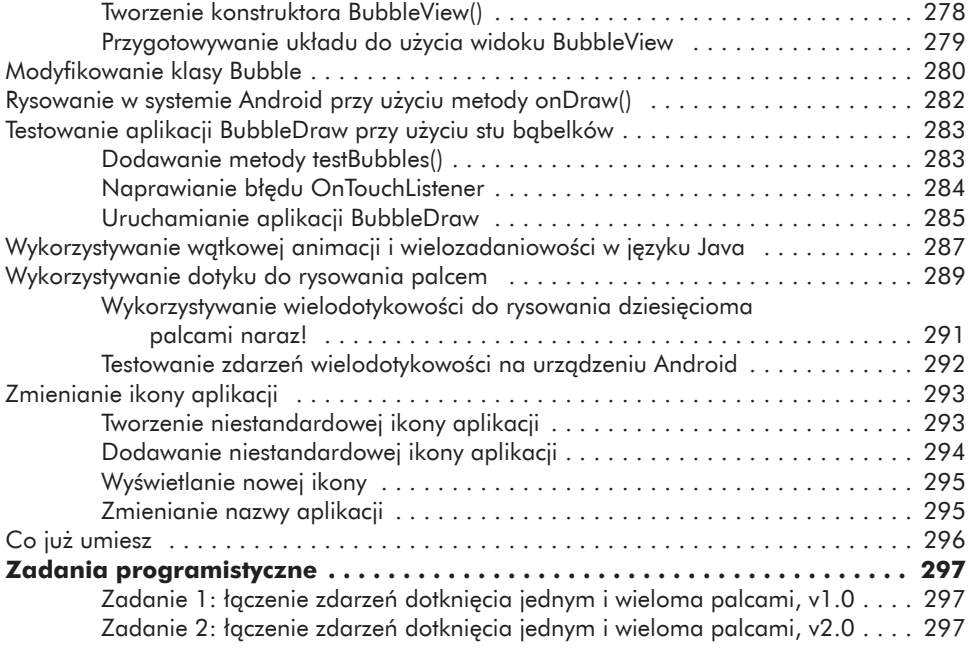

#### **DODATEK DEBUGOWANIE I UNIKANIE TYPOWYCH BŁĘDÓW W JĘZYKU JAVA 299**

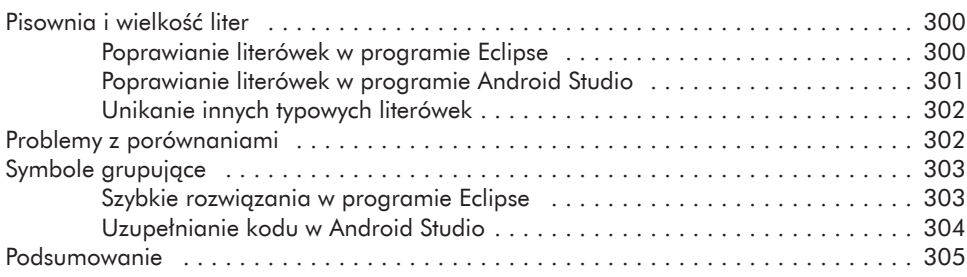

# **INDEKS RZECZOWY 307**